*High Performance PLC* 

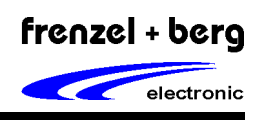

## *General Description*

The hipecs-PLC1000 is high performance and small size PLC. It covers the powerful CoDeSys PLC runtime system, a CANopen master and the Serial Grafic Interface (SGI) as an interface to visualization panels in one device.

### **PLC**

The implemented PLC runtime system is programmable with the (3S) CoDeSys Software. It is one of the most powerful IEC 61131-3 programming tools for controllers' applications for Windows. All five languages of this standard are supported, plus a graphic editor for freehand FBD (function block diagram). CoDeSys produces native machine code for the hipecs-PLC1000 based CPU.

### **CANopen**

The hipecs-PLC1000 supports two CANopen interfaces, that work independent from each other. Both interfaces support either CANopen master or slave functionality. The opto isolated onboard CAN transceivers allows direct connection to a CAN bus line according to ISO11898.

#### **Visualization**

One of the serial channels can be configured as Serial Graphic Interface (SGI) in order to connect a visualization panel of the VISU-Pxxx series. With this panels a peripheral operator interface, that is also programmed with the CoDeSys development environment, can be added to the system.

### **Communication**

Three asynchronous serial interfaces (2x RS232 and 1x RS422/485) provides communications with several external devices, PCs, scanners, machines etc.

The communication from the hipecs-PLC1000 to the CoDeSys programming tools, running on a PC, will be done with the USB interface. This allows online debugging and in circuit programming. An additional USB channel allows direct access to the file system shell via PC.

### **File System**

The file system supports the on board flash drive as well as an external micro SD-Card. For this a micro SD-Card slot is built-in front side. Maximum file size for a single file is 2 GB.

### **Ethernet**

The Ethernet interface allows to integrate the hipecs system into networks. This interface supports the SMTP, FTP and HTTP protocol so a CoDeSys login and visualization via internet is possible.

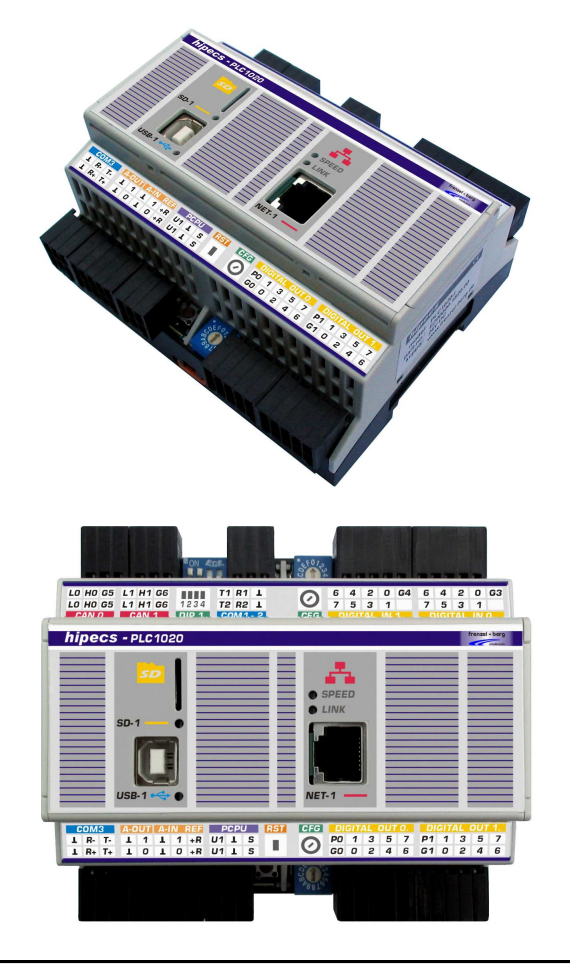

## *Ordering Information*

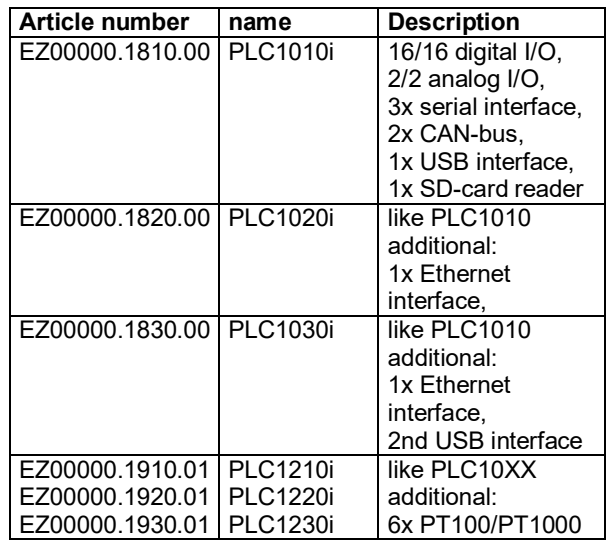

## *High Performance PLC*

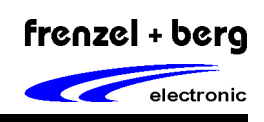

#### **I/O and special features**

16 digital inputs, 16 digital outputs, 2 analog inputs and 2 analog outputs with several special functions are realized on device.

There are several additional features provided with the I/O pins:

Three pairs of input pins may be used for direct connection of encoders with tracks A and B. One additional channel provides a hardware counting feature with direction control. The encoder channels may also be configured as event counter input pins. Interrupt functionality is configurable on up to 6 input pins.

Ten of the 16 digital outputs provides PWM or frequency generation on 4 independent configurable time bases.

The PLC12XX Versions offer inputs for PT100 or PT1000 temperature measuring.

#### **Further Memory options**

The integrated battery buffered real-time clock provides current date and time.

A non volatile memory offers space for retain variables.

#### **Features**

The following Chapters describe the main features of the hipecs-PLC1000 device. Additional features and libraries are available on request.

### *PLC features*

- **High speed 16 bit CPU kernel 2000 IEC commands per millisecond**
- **IEC 61131-3 programmable with CoDeSys development environment**
- **Powerful preemptive multi tasking operating system. 8 CoDeSys application tasks.**
- **Memory**

**512 kByte PLC application data memory 4 kByte PLC application retain data 2 kByte EEPROM memory 1 kByte NV memory 256 Mbyte PLC code memory and internal files system up to 4 GByte external SD-Card (optional)** 

- **Real Time Clock**
- **16 digital input lines 24V level (12V on request)**
- **16 digital output lines 24V level (12V on request)**
- **2 analog input lines (0..10V) 10 bit resolution**
- **2 analog output lines (0..10V) 10 bit resolution**

#### *CANopen features*

- **The hipecs-PLC1000 supports two completely independent CANopen interfaces that can be configured to work as a CANopen master or slave.**
- **CANopen master according to DS301 Version 4 DSP302 Version 3.0 DSP405 Version 2.0**
- **Up to 32 CANopen slaves supported**
- **Slave configuration with EDS files directly with CoDeSys PLC programming tool.**
- **CANopen slave according to DS401 Version 2.1**
- **Up to 250 Transmit PDOs (master mode) Up to 16 Transmit PDOs (slave mode)**
- **Up to 250 Receive PDOs (master mode) Up to 16 Receive PDOs (slave mode)**
- **Dynamic PDO mapping**
- **Variable PDO Identifier**
- **Node guarding, Life guarding, Heartbeat**
- **Sync**
- **Emergency reporting for PLC application**
- **Client SDO transfer for PLC application**
- **Baud rate up to 1 MBaud**
- **CAN bus ISO11898 transceiver 82C251**

### *VISU features*

- **Powerful CoDeSys target visualization with peripheral VISU-Pxxx series of operator panels.**
- **In system Serial Grafic Interface (SGI) Driver**
- **External Graphic Controller reduces system load caused by visualization to a minimum.**
- **Support of multiple predefined graphic objects like lines, rectangles, buttons, bitmaps etc.**
- **Several fonts and text sizes.**
- **Support of Unicode16 characters.**
- **Support for different languages using the CoDeSys .xml file based language switching.**
- **Connection to operator panel with any serial interface possible.**
- **Baud rate up to 460800 Baud**

*High Performance PLC* 

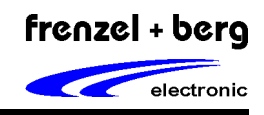

### *PT100/PT1000 Temperature Mesurement*

- **PT100 or PT1000 measurement**
- **up to 6 channels for 2-wire-mesurement**
- **up to 3 channels for 3-wire-mesurement**
- **up to 2 channels for 4-wire-mesurement**
- **additional module connected to internal onboard CANopen**

#### *Interrupt features*

- **Interrupt processing for IEC61131 tasks**
- **6 separated interrupt input lines**
- **Programmable edge sensitivity for all interrupt channels: rising, falling or both edges**
- **Programmable priority level for each channel**

#### *Encoder Interface*

- **Integrated incremental encoder interface with 3 channels**
- **Direct connection of 2 track encoder types**
- **32 Bit count values**
- **Built in library for complete encoder control**

### *Event Counter*

- **Integrated event counters with 5 channels**
- **Event counter mode optional**
- **32 Bit count values**
- **Built in library for complete counter control**

### *Serial Interfaces*

- **2 serial RS232 interfaces programmable baud rates up to 460800.**
- **1 serial RS422/485 interface programmable baud rates up to 460800.**
- **Each of the interface can be used as an SGI interface port to a visualization panel**

### *USB*

- **1 USB channel programming interface for connection to the CoDeSys development environment**
- **1 USB channel for direct access to the file system shell via PC**
- **2 USB channels** *(to be defined)*

### *Ethernet*

- **Simple mail transfer protocol SMTP**
- **File transfer protocol FTP**
- **Hypertext transfer protocol HTTP**

#### *Additional features*

- **Temperature range 0°-70° (other on request)**
- **Dimension unplugged (108 x 100 x 60) mm**
- **DIN-Rail mounting**

### *SD-Card slot*

- **Card slot for preformatted micro SD-Cards FAT16, FAT32**
- **Supports micro SD-Cards up to 4 GB**

### *Customer features*

**Additional library features with special functions or OEM versions with own CoDeSys target file are available on request. Do not hesitate to contact us.** 

*High Performance PLC* 

Galvanic isolation (I/O to system)

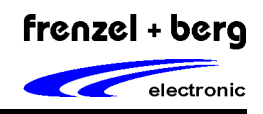

 $\overline{\mathbf{1}}$ 

## *Technical Data*

The hipecs-PLC1000 has separated power supplies for the CPU / logic and the digital I/O groups. Opto-isolated groups may also have separate ground for each circuit.

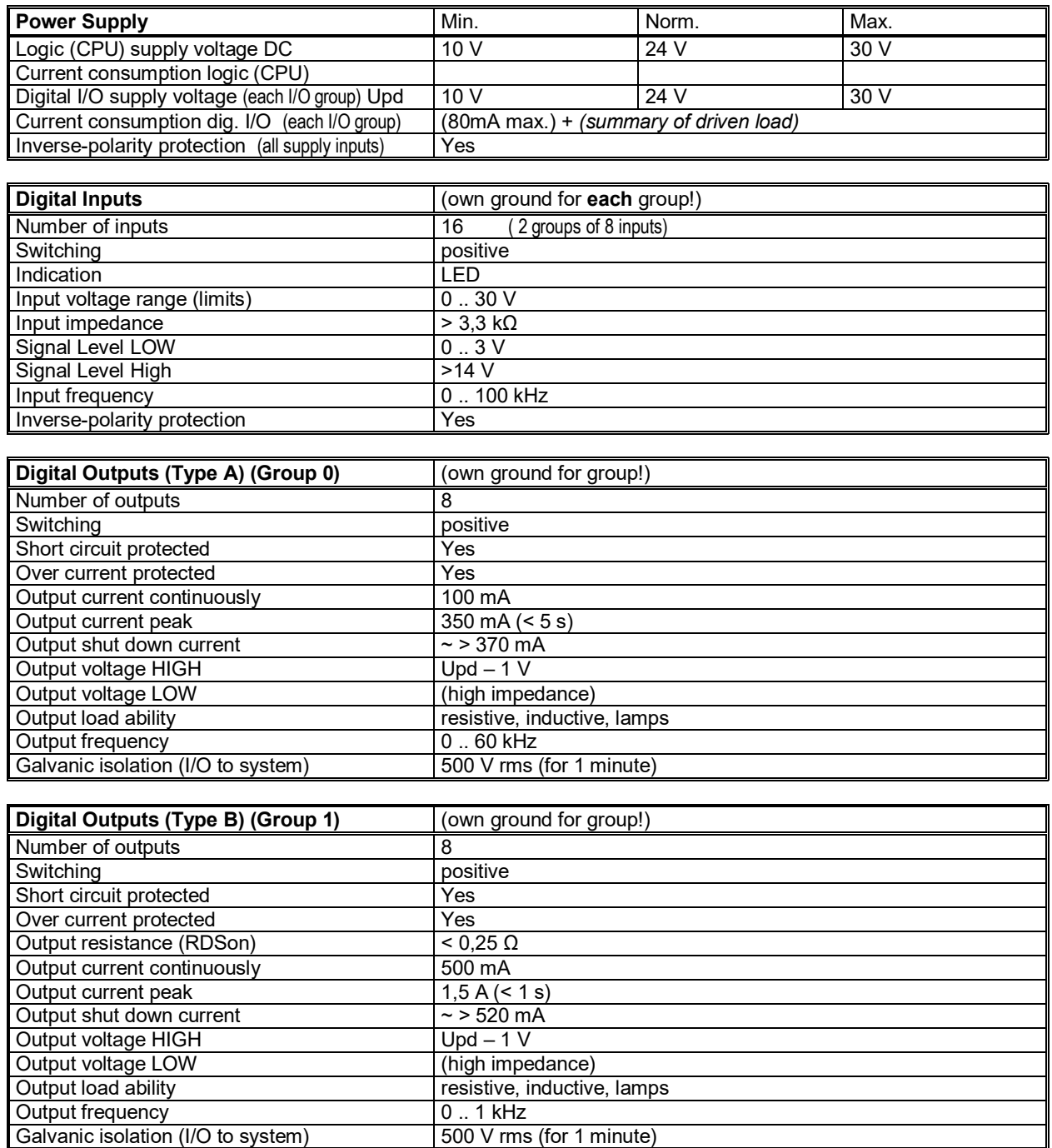

## *High Performance PLC*

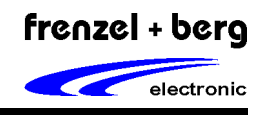

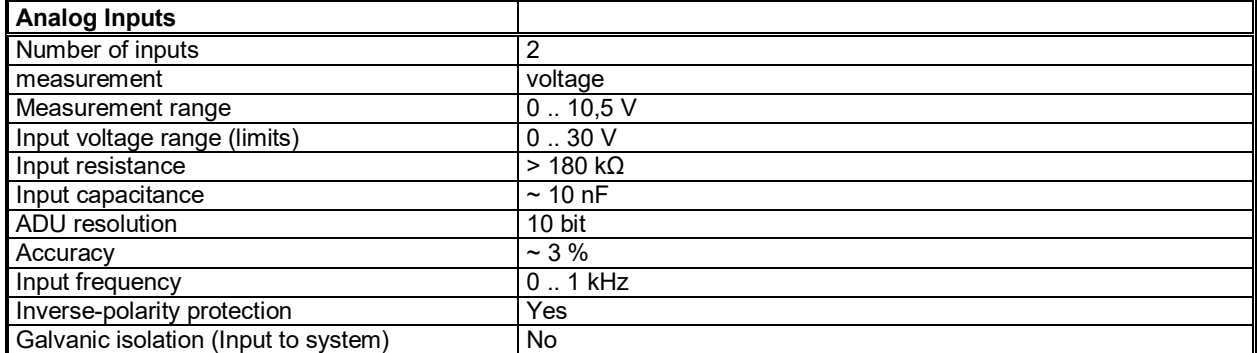

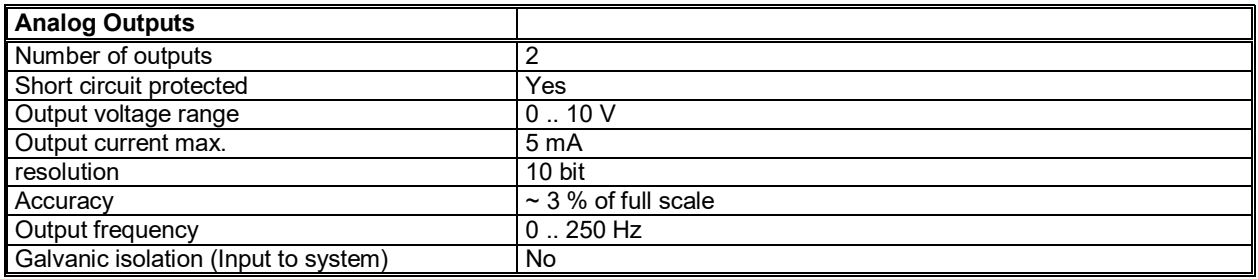

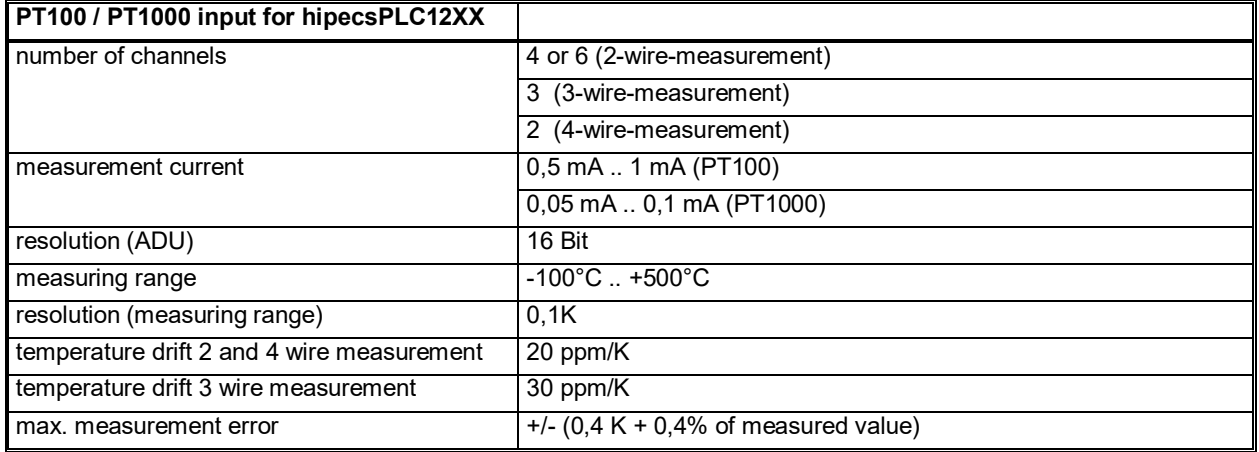

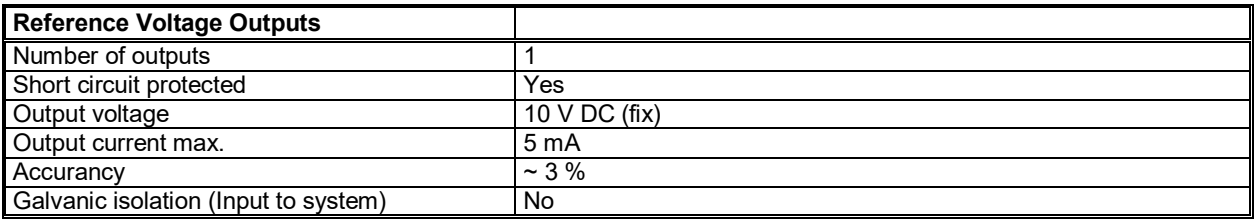

## *High Performance PLC*

Galvanic isolation (Input to system) No

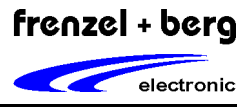

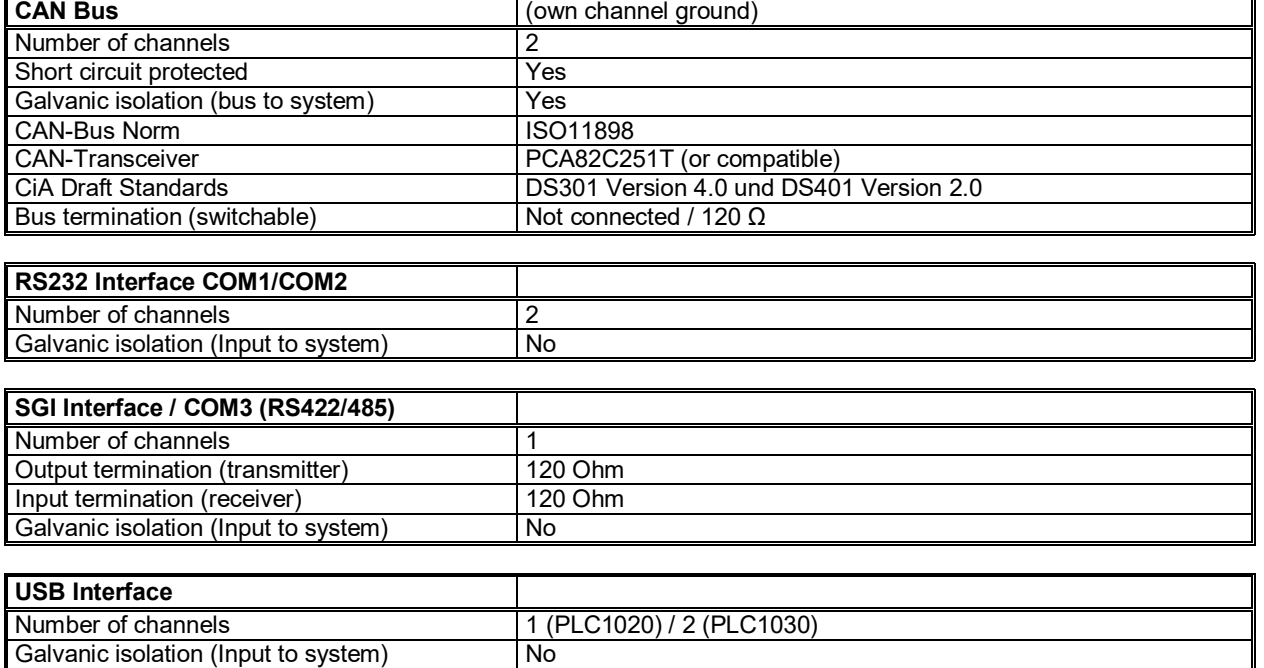

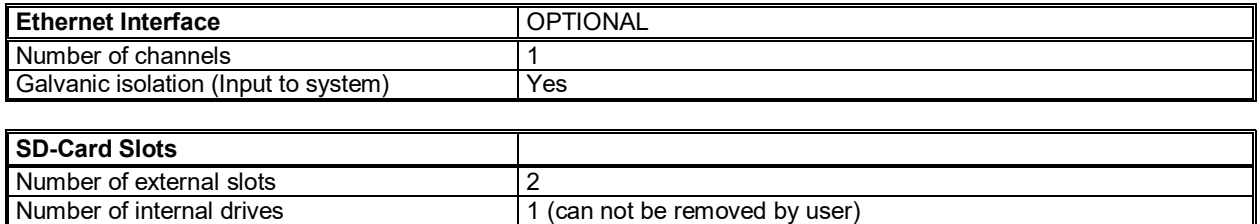

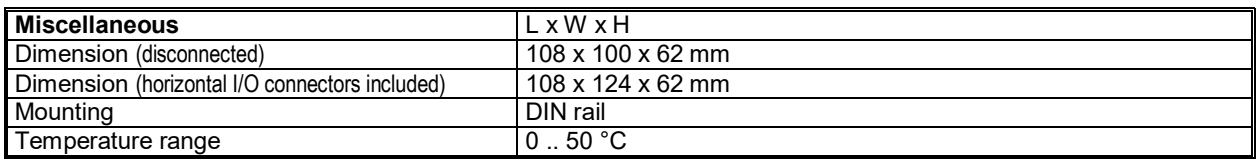

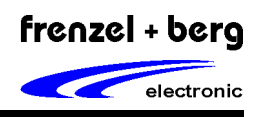

## *Connectors*

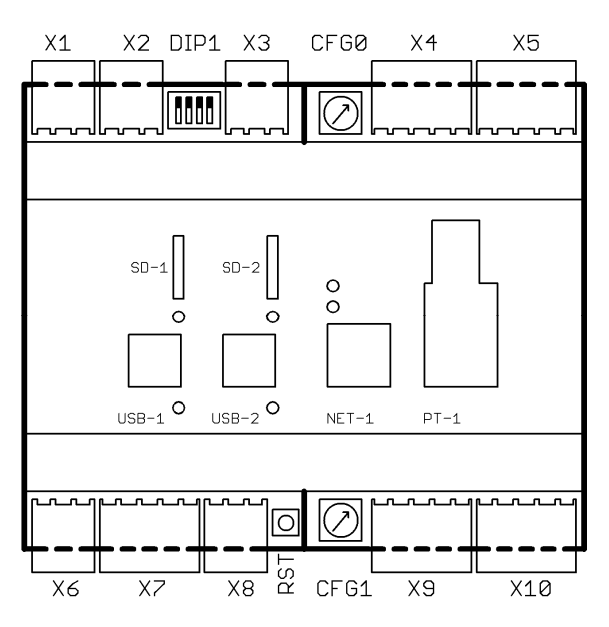

### **Connectors top view**

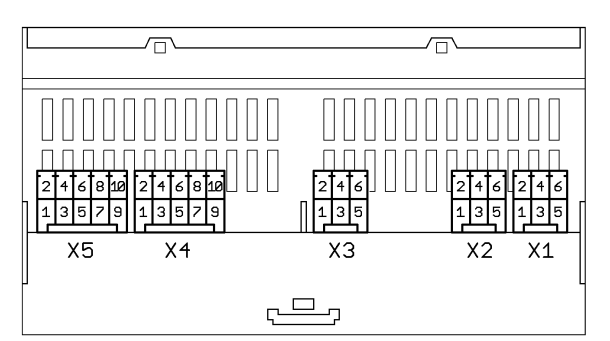

### **connectors X5 – X1**

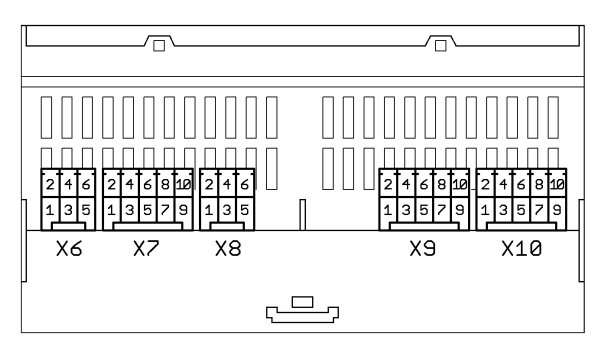

**Connectors X6 – X10** 

## *X1 CAN0*

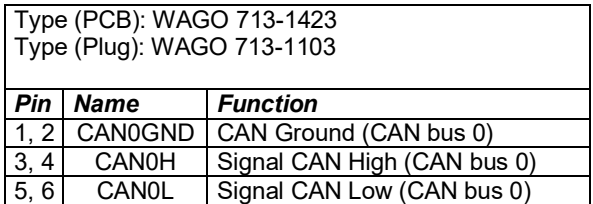

### *X2 CAN1*

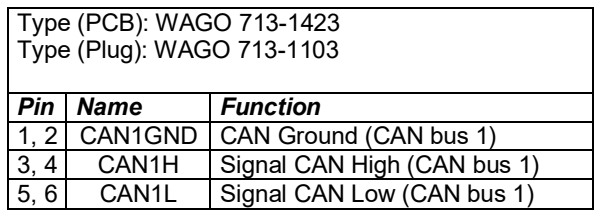

## *X3 COM1-2*

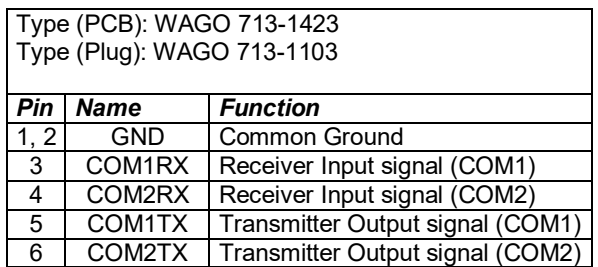

## *X4 Digital Input Group 1*

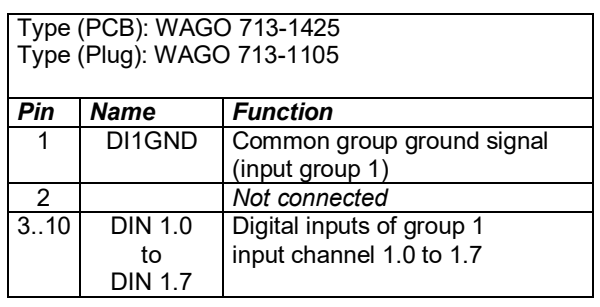

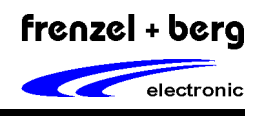

## *X5 Digital Input Group 0*

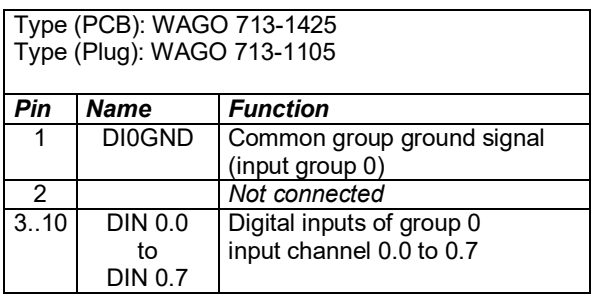

## *X6 COM3 / SGI (RS422/485)*

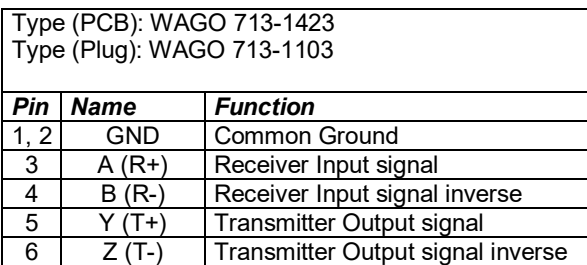

## *X7 Analog In-/Output*

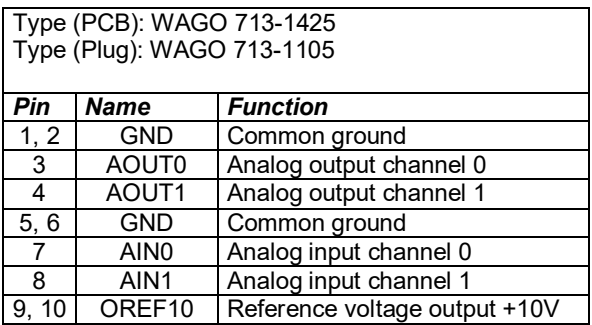

## *X8 Main Power Supply (logic/CPU)*

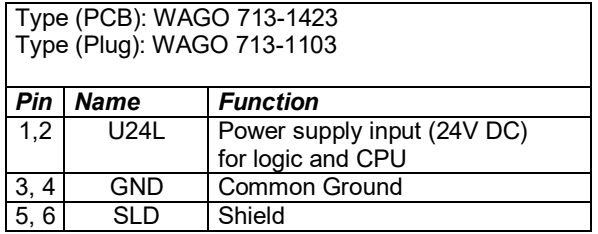

## *X9 Digital Output Group 0*

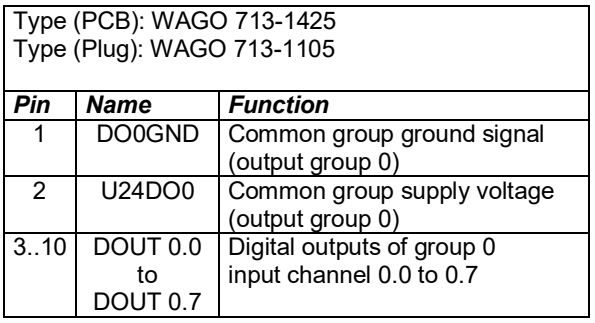

## *X10 Digital Output Group 1*

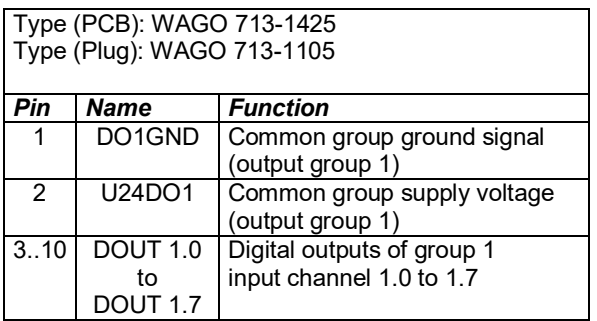

*High Performance PLC* 

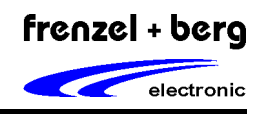

### *USB-1 USB-Interface*

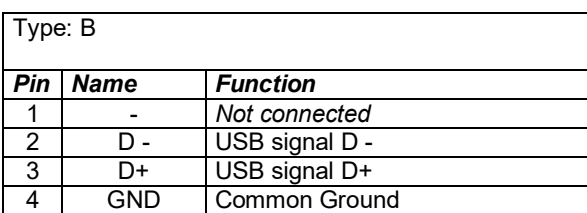

## *NET-1 Ethernet-Interface*

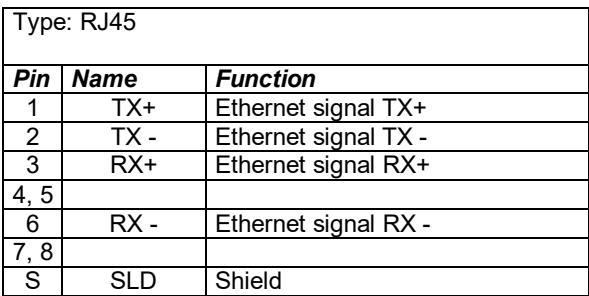

## *PT-1 (PT100/PT1000 connectors)*

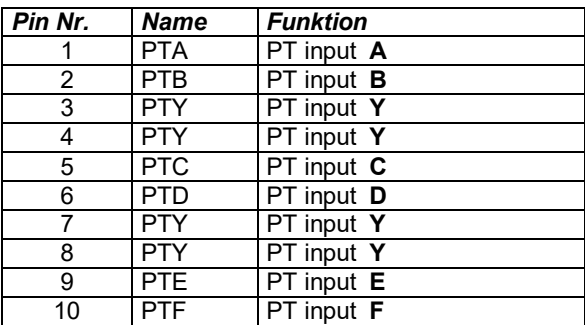

**Please check chapter "Temperature Measurement" for connection diagram.**

*High Performance PLC* 

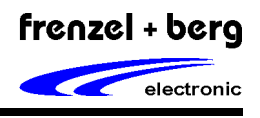

## *LED's*

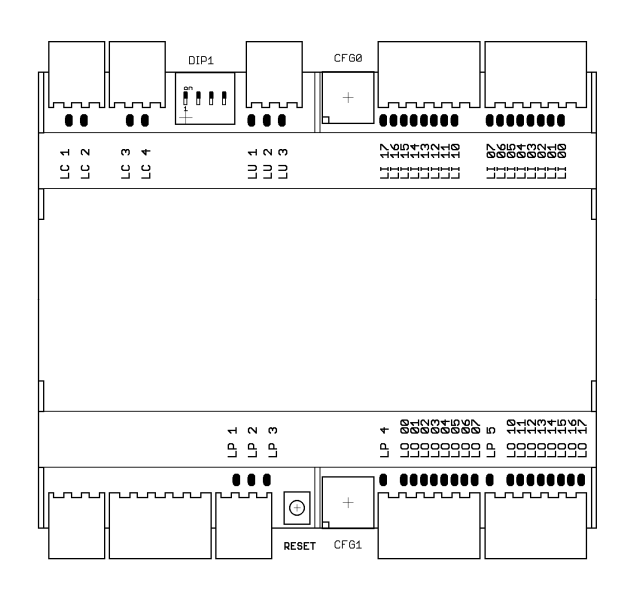

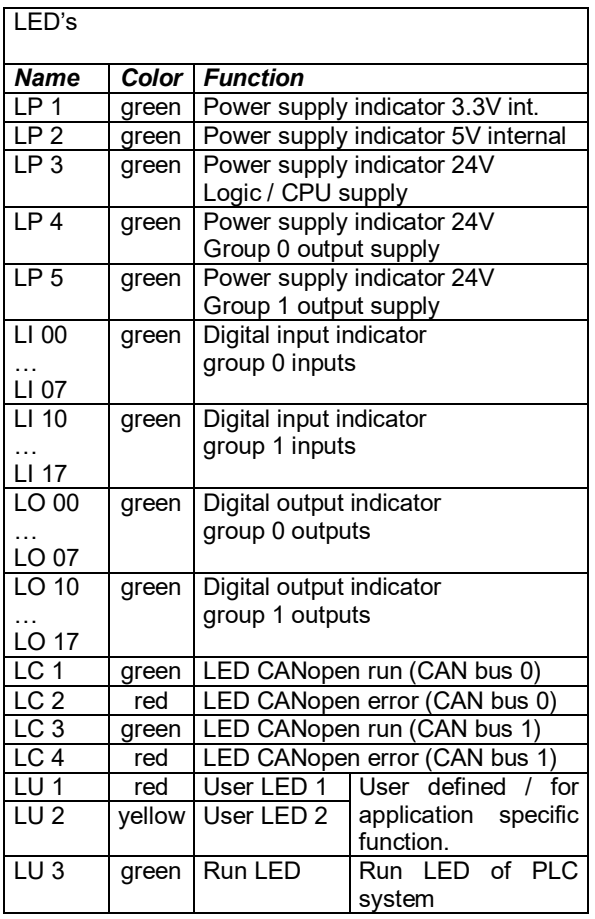

## **LED CANopen-ERROR**

This LED shows the state of the "CAN Physical Layers" and CAN-Message errors.

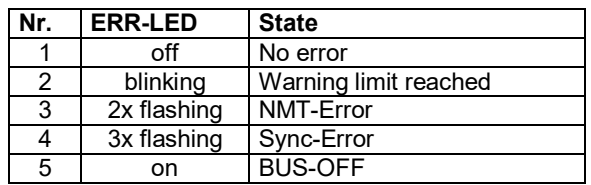

## **LED CANopen-RUN**

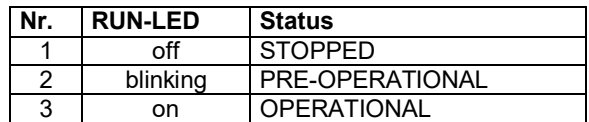

### **LED-States**

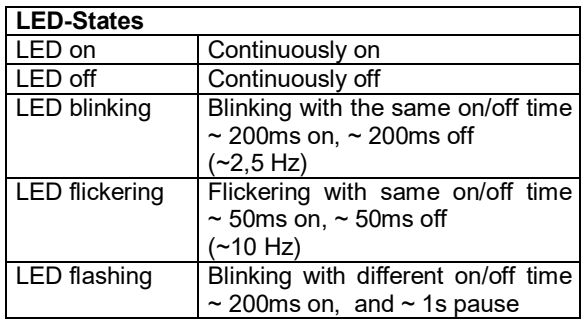

## *DIP-Switch and CFG-Switches*

## **CFG0:**

reserved for future use

## **CFG1:**

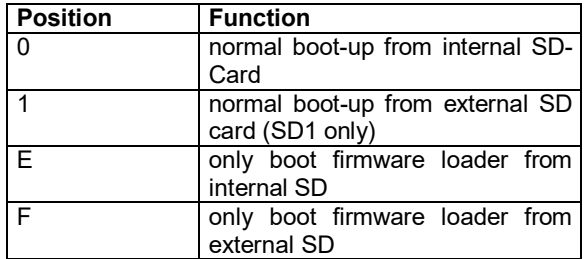

## **DIP1:**

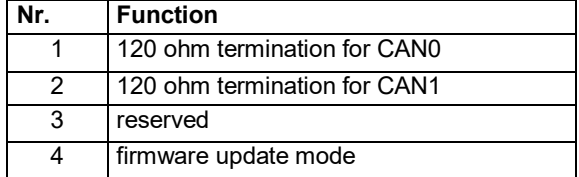

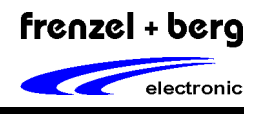

## *Digital Inputs*

The hipecs PLC1000 provides 16 digital inputs split into 2 different opto isolated groups. So each input group needs explicit (GND) supply connection. The inputs are optimized for 24 Volt applications. A 12 Volt version is available on request.

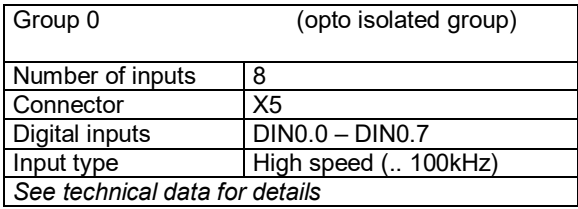

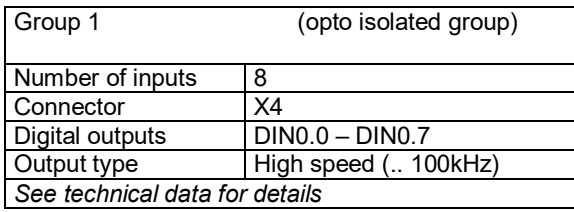

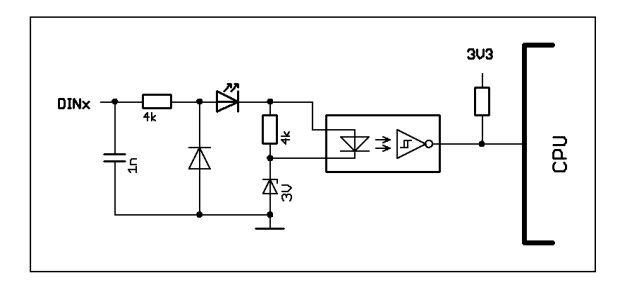

So the inputs are usable as standard digital inputs (in default) or as special function inputs by using an according driver library for initialization.

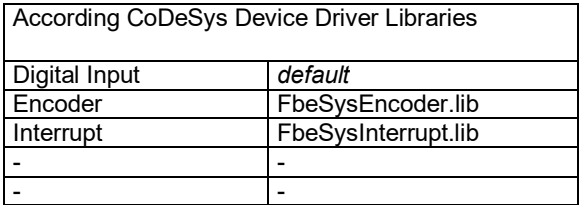

### *Using Standard Digital Inputs*

This is default mode of all digital inputs. Positive switching logic is defined.

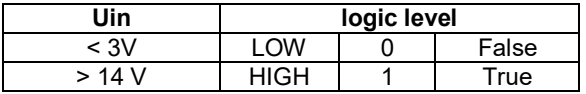

### *Using Encoder Inputs*

Three independent channels for track A/B encoders are available with the hipecs PLC1000. Each channel uses 2 digital inputs. So if a channel is used as encoder, always both according inputs (A and B) are switched to this special function. Channel 3 is an event counter with direction control.

### *Using Interrupt Inputs*

Six independent interrupt channels for event triggered software functions are available.

**Digital Input Reference Overview**

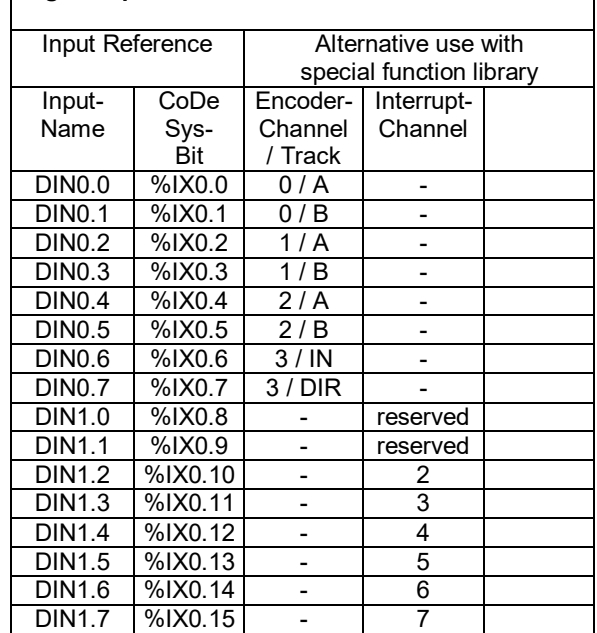

*Note: If alternative input function is used on an input pin, the value of the normal input bit is not defined. Also make sure, that only one alternative function runs at same input pin. Otherwise malfunction may occur.* 

*High Performance PLC* 

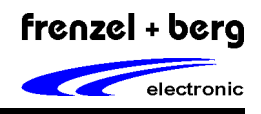

## *Digital Outputs*

The hipecs PLC1000 provides 16 digital outputs split into 2 different opto isolated groups. So each output group uses explicit (24V/GND) supply connection.

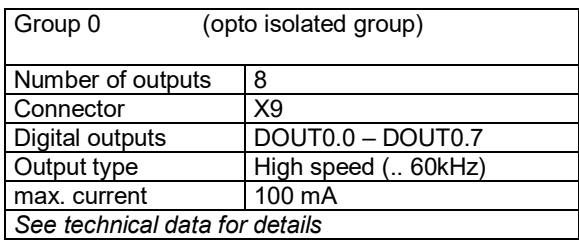

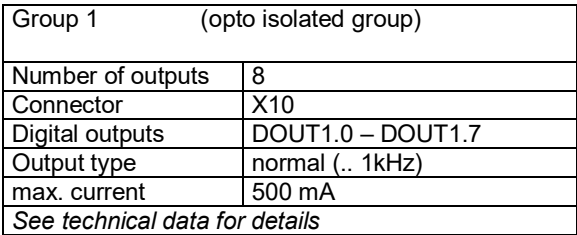

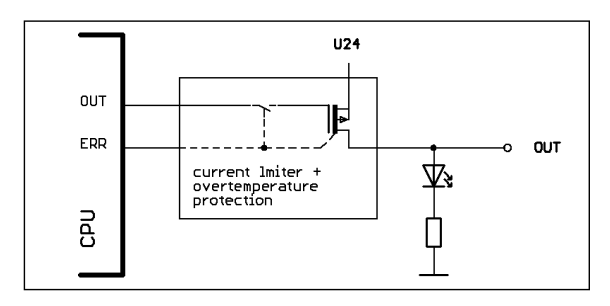

So the outputs are usable as standard digital outputs in default or as a special function outputs by using an according driver library for initialization.

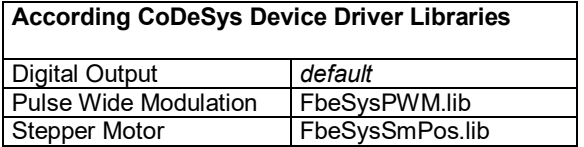

### *Using Standard Digital Outputs*

This is default mode of all digital outputs. Positive switching logic is defined.

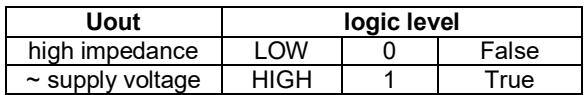

### *Using PWM Outputs*

Up to 6 independent PWM channels for high speed PWM up to 60 kHz are possible to use on output group 0. Two additional channels depending on the same base frequency of channel 5 can also be used for PWM on group 0.

Three channels more for low frequency PWM up to 1 kHz and same base frequency can be used on output group 1.

## *Using Stepper Motor Outputs*

Up to 4 independent stepper motor channels with clock and direction signals are available on output group 0.

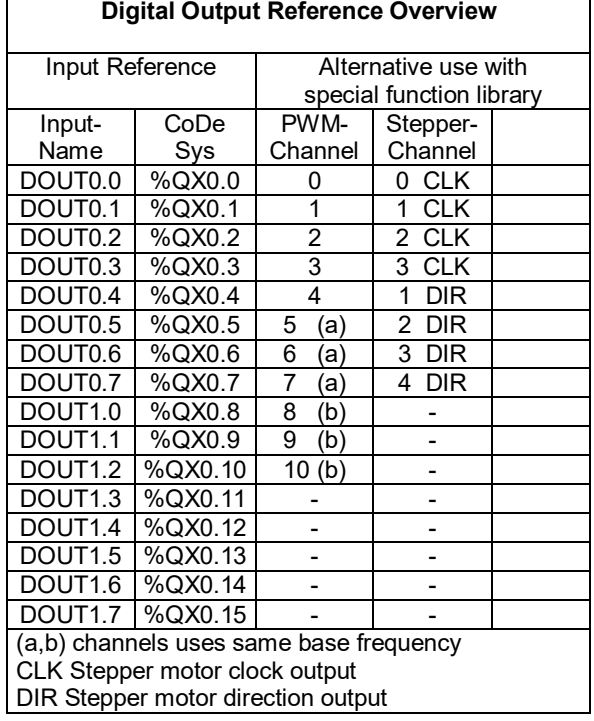

*Note: If alternative output function is used on an output pin, the value of the normal output bit has no effect. Also make sure, that only one alternative function runs at same output pin. Otherwise malfunction may occur.* 

*High Performance PLC* 

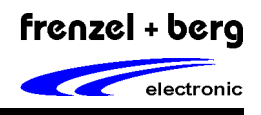

## *Analog Inputs and Outputs*

The hipecs PLC1000 provides 2 analog inputs for measurements from 0V to +10V with an resolution of 10 Bits. Two analog outputs with a range of 0V to +10V and a fixed +10V reference voltage output are also available for external use.

Both, the analog outputs and the fixed reference voltage output are short circuit protected.

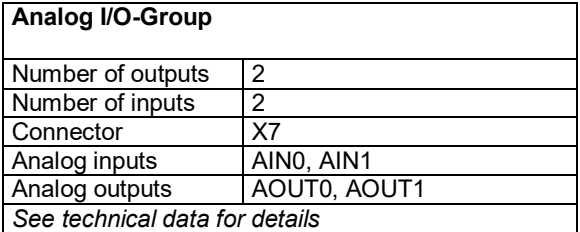

## *Analog Inputs*

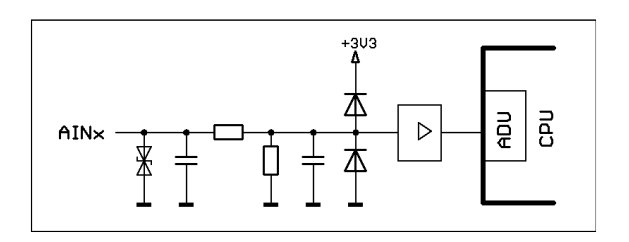

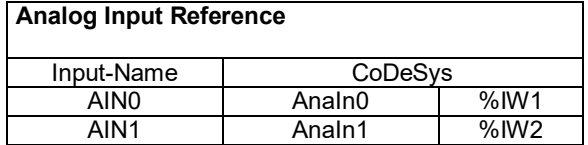

### *Analog Output*

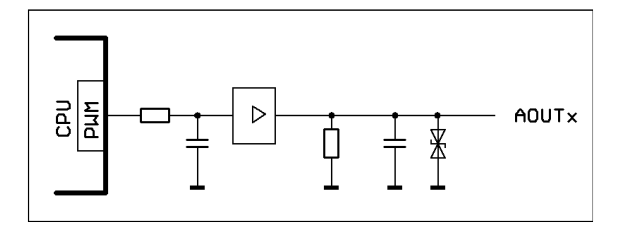

#### **Analog Output Reference**

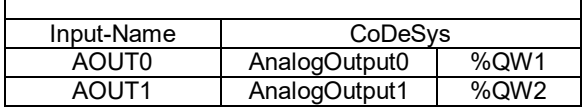

## *Temperature Mesurement*

The hipecs PLC12XX versions offer the special function of temperature measurement. The measurement methods (PT100/PT1000) can be independently chosen for each group.

All Y connectors are identical.

Depending on your measuring method, you have to connect your PT100/PT1000 sensor according to the following tables.

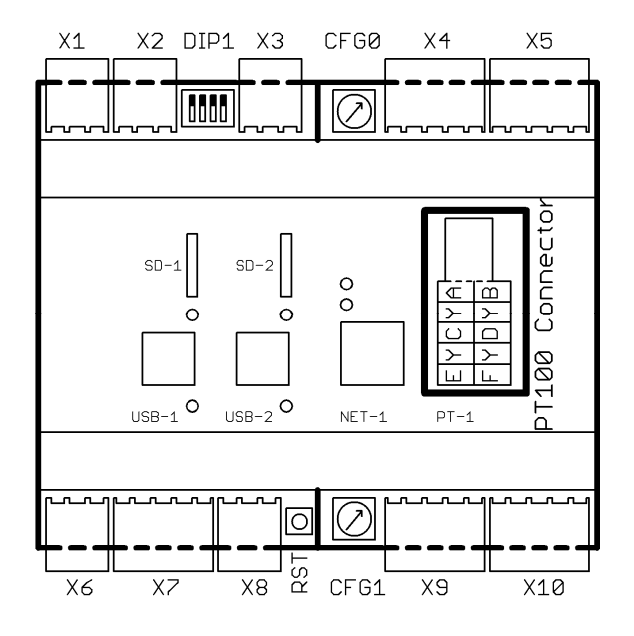

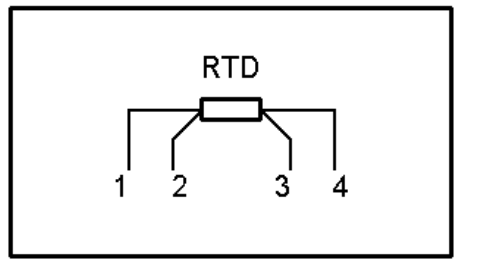

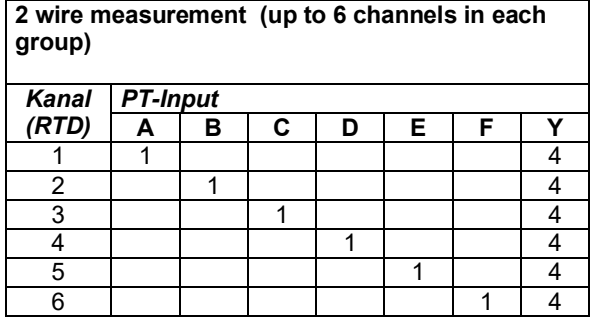

## *High Performance PLC*

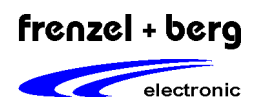

**2 wire measurement (up to 3 channels in each group)** 

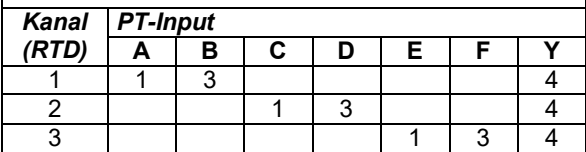

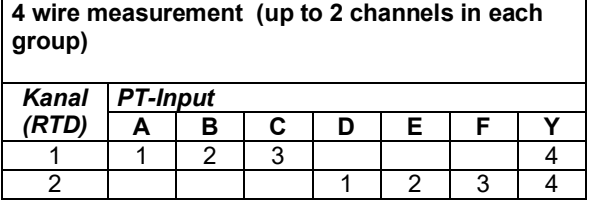

## *DIP switch PT100/PT1000*

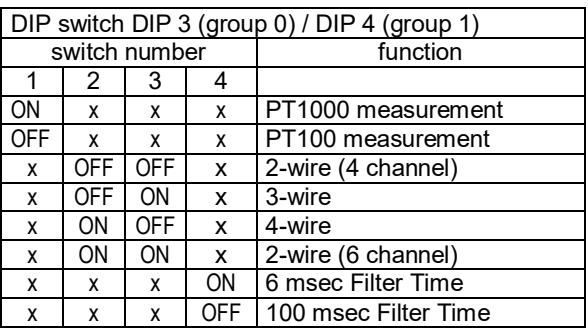

#### **For additional filter times check CANopen object "5308: Filter Time"**

### *CoDeSys Configuration*

Since the temperature module is a optional component for the hipecs PLC, it is embedded to the internal system by a internal CAN bus. To make the inputs available in CoDeSys, this internal CAN bus must be configured. Therefore, the eds-file for this module is required. This eds file named

"**hipecs\_CIO-PLCPT01.eds**" must be copied to the folder:

C:\Programme\3S Software\CoDeSysV2.3 \Library\PLCConf\

Then choose the third CAN interface of the hipecs PLC and replace it with "CANopen Master…". After that append the sub element "hipecs CIO-PLCPT01". The module has a fixed baud rate of **500kBit/s** and the fixed **node Id 2**. The PDOs must be activated!

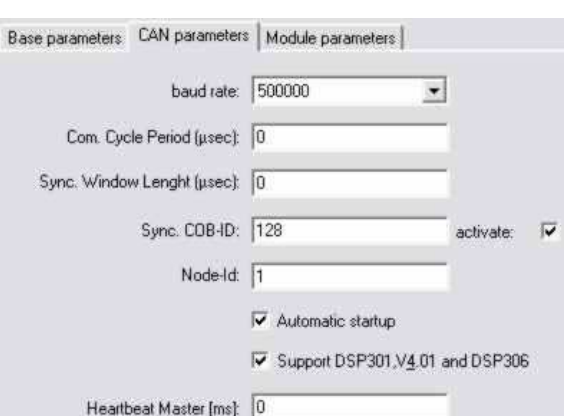

#### 白 CAN\_Communication[FIX]

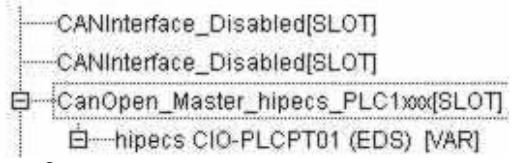

### **Advices for temperature measurement**:

- It is recommended **to hot wire non used channels** in order to reduce interferences.
- The CANopen object "5304: Auto Disable Inactive Channels" or "5305: Force Disable Channels" may be used to **disable redundant channels**.
- It is recommended to **choose maximum possible filter time** to get more accurate values.

## **Attention!!**

The temperature module is an optional component for the hipecs PLC which is internally connected via CANopen. There are several special functions available which are identical with the CANopen IOmodule **"hipecs CIO160i".** Please refer to the CIO Object Datasheet for further information of these functions.

*High Performance PLC* 

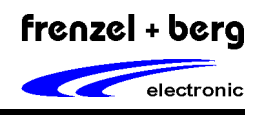

## *Connection*

### *USB driver installation*

After connecting the USB interface of your PC to the hipecs, your system will automatically find the PLC. Then choose manual installation and select the path, of your driver folder. Now your system should install 2 separate drivers. The first (lower) one is for the programming interface, the second (higher) driver is for the PC shell communication.

### *PC shell communication (Windows)*

The hipecs supports a PC shell communication interface, so the user can establish a communication via the hypertext terminal. After starting the hyper terminal open a new connection:

Via USB connection:

**name**: XXX **connection**: *your corresponding COM port* **baudrate**: *9600* **databits**: *8* **parity**: *none* **stopbits**: *1* **flow control**: *none*

If the hipecs is connected to a network:

**name**: *XXX* **connection**: *TCP/IP* **hostadress**: *the IP address of your hipecs* **port**: *23*

For a complete list of available commands type "help" or "net help" for the network commands. Parameters that are changed via this shell communication are only valid until the next reset. If parameters shall be changed permanently, it is recommended to use the system.ini file.

### *FTP Server*

For using the hipecs FTP server the following parameters have to be set in your browser:

**IP**: *The IP-address of your hipecs* **username**: *admin (default)* **password**: *admin (default)*

These parameters can be changed by manipulating the system.ini file. (see chapter system.ini)

### *system.ini configuration*

With the system.ini file the network configuration can be set. The system.ini-file must be stored in the active drive in order to set the parameters permanently. If there is no system.ini found by the firmware, the default parameters are used. These parameters are available:

**net.macaddress:** *The MAC-Address of your system* **net.dhcp** : *1 enables dhcp client / 0 disable* **net.ipaddress**: *set system IP address* **net.subnetmask**: *subnet mask* **net.gateway**: *gateway IP address* **net.dnsserver.primary**: *primary dns server* **net.dnsserver.secondary**: *secondary dns server*

**net.smtp.server**: *servername or IP address of smtp server* 

**net.smtp.login**: *login name for smtp server* **net.smtp.password**: *password for smtp server* **net.smtp.sender.name**: *sender name for email creation* 

**net.smtp.sender.email**: *sender email address for email creation* 

**net.http.startdir**: *select directory for web server data*

**net.ftp.login**: *name for FTP server login* **net.ftp.password**: *password for FTP server login* 

*High Performance PLC* 

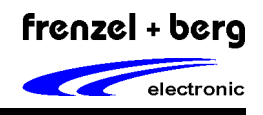

## *File System*

The hipecs offers a file system to access the internal and external SD card drives. The internal SD Card is always accessed by "A:\". There are at least two folders by default in the internal SD drive. The folder "PLC" contains the CoDeSys bootproject named plcapp.exe which is created by the hipecs after downloading a bootproject. The folder "USR" is the standard user folder. Operations executed by the "FBESysFile" library are done within this directory by default.

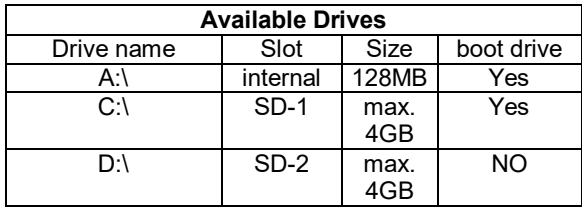

## *Boot Loader and Firmware*

The hipecs firmware is build up in two levels. The basic level is represented by the so called "Firmware Loader". When the hipecs is resetted or powered up, the Loader starts working first. The loader checks the installed firmware and searches the boot device for an optional file, called "firmware.bin". If this firmwarefile is identical to the installed firmware, the firmware is started by the loader. By setting the CFG1 switch it is possible to prevent the firmware from starting. If the firmware.bin file is different from the installed one, the loader deletes the hipecs firmware and installs the firmware.bin file as new firmware.

**!Attention!:** If updating the firmware make sure, no file named firmware.bin is in the root directory of your boot drive. After restarting the device the old firmware will be installed again then.

This makes a firmware update possible by coping a newer firmware.bin file into the root directory of the boot drive.

It is possible to boot the hipecs from internal and external drives. See page 9 for configuration! So boot projects and system.ini configurations can be switched by exchanging the SD card. It is also possible to have different projects running with different firmware versions on different SD cards.

## *Command Shell*

The command shell is provided by the hipecs firmware via the second serial USB interface. The driver installation creates two serial communication ports in the system. The lower one is used for CoDeSys login, the higher is for the command shell. For using the command shell it is necessary to create a connection via the hyperterminal. For Windows 7, there are free tools available. Check page 13 for setup information. Login via Telnet server is also supported. In this shell it is possible to work in a command line style and execute several commands. The most important will be mentioned here. By typing "help" a complete list will be displayed. Command shell work for Loader and firmware.

### **format <x>: <FAT> <N>:**

format drive <x>, with either FAT16 or FAT32 or automatical,  $N =$  drive name with max. 8 characters. If the hipecs detects a SDhc Card >2GB, FAT32 is formatted, otherwise FAT16.

#### **firmware backup <f>:**

creates a backup of the actual firmware named <f>. If no filename is mentioned, default is firmware.bin. This file is searched by the Loader! Check left column (Bootloader)

#### **set drive <d> <e>:**

disable/enable a drive if it is not automatically enabled.

### **system restart loader:**

restart system without starting firmware.

Attention! When typing filenames, a maximum of 27 characters may not be exceeded! Always use complete filename with correct path if coping across different folders.

(e.g. copy c:\test.txt a:\USR\copytest.txt)

Additional for loader:

### **firmware update <f>:**

update existing PLC firmware from file <f>. If no name is mentioned, default file for updating is firmware.bin!

*High Performance PLC* 

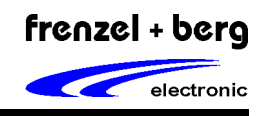

## *Programming in CoDeSys*

#### *CoDeSys installation*

Note: If CoDeSys is already installed on your PC/Notebook start installation with Point 2).

System requirements:

- Pentium II, 500 MHz
- 128 MB RAM (256 MB recommended)
- 100 MB HD space
- Windows 2000 or higher
- CD ROM drive
- 1) Installation of CoDeSys development tool on your PC/Notebook.
	- Insert CoDeSys compact disk into the CD-ROM drive.
	- If setup boots not automatically, open CDdrive in the windows explorer. In explorer double-click SETUP.EXE.
	- If you have downloaded the CoDeSys programming system execute the sw\_codesys\_v23xx.exe file
	- Follow the instructions that appear on your screen.
- 2) Install hipecs targets and libraries to your PC / Notebook.
	- Insert compact disk with targets and libraries into CD-ROM drive or download targets from www.frenzel-berg.de.
	- With CoDeSys installation the "Install Targets" program was installed.
	- Start "Install Targets" program.
	- Then press button OPEN (öffnen) and open the target information file \*.tnf from the directory *Targets* on CD or the corresponding folder in which you downloaded the file.
	- Target must now be shown in the left window. Do not change the path of targets destination. The entry looks like the following example:
		- "*C:\CoDeSys\Targets\FBE\"*
	- At last select the target in the left window and press button INSTALL (installieren).
	- The right window shows the installed targets.

For software development and testing, the CoDeSys programming system must be connected to the hipecs controller. This can either be done by using a network connection, a serial- or a USB-connection. Therefore the following parameters have to be set:

#### *network connection*

In the CoDeSys online / communication parameters settings a new TCP/IP (level 2) channel with these settings must be created:

**Address:** *The IP-address or hostname of your hipecs*. (check chapter "System.ini for standard hostname settings.) **Port:** *1200* (This is mandatory!) **Blocksize**: *128* (This is mandatory!) **Motorola byteorder:** *No* 

#### *serial / USB connection*

In the CoDeSys online / communictation parameters settings a new serial (RS232) channel with these settings must be created

**Port**: *The corresponding COM-port of your USB-Interface or your serial connection* **Baudrate**: *57600* **Parity**: *even* **Stop bits**: 1 **Motorola byteorder**: *no* **Flow control**: *off* 

*High Performance PLC* 

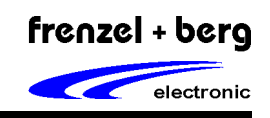

*Measurements*  67,5 45  $\overline{\mathsf{o}}$  $\Box$  $\Box$  $35,5$ 89,7 99,5 124

*Dimensions including WAGO713 connectors* 

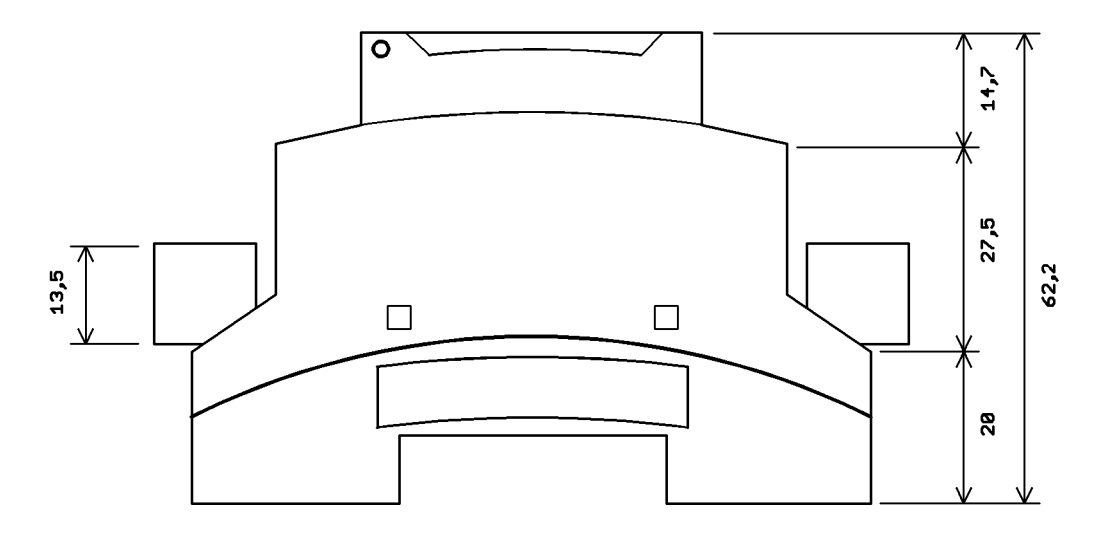

*Measurement without connectors* 

**all dimensions in mm** 

*High Performance PLC* 

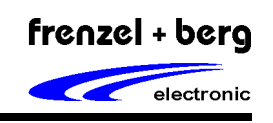

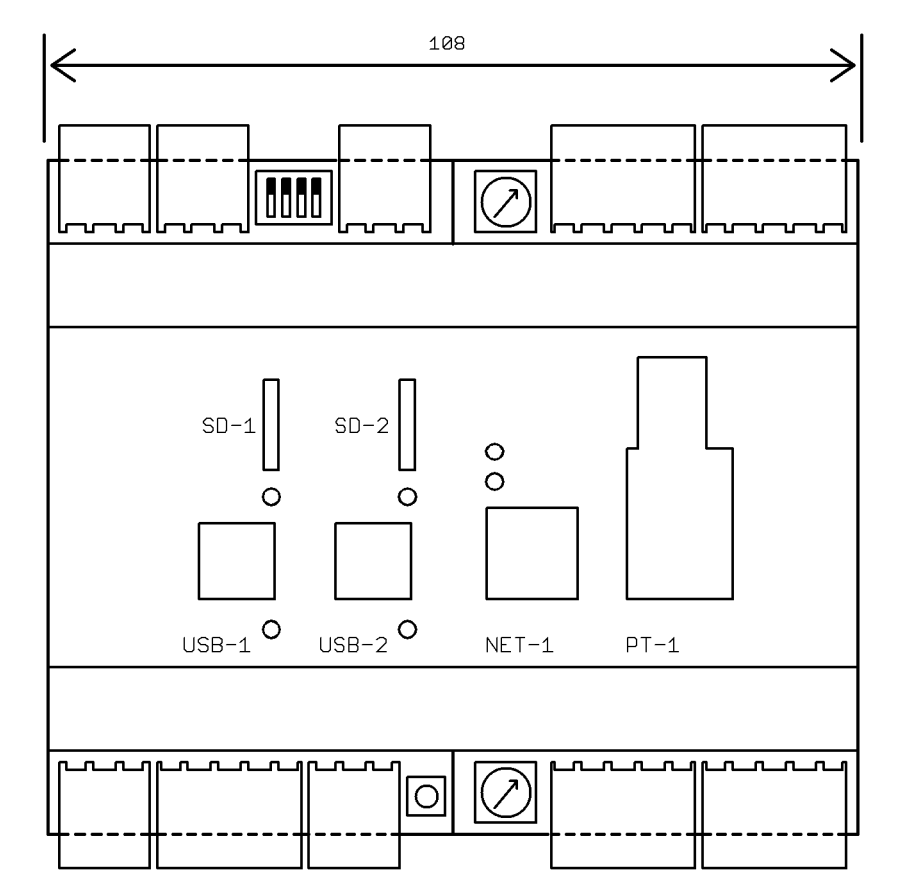

*Measurement without connectors*

**all dimensions in mm** 

*High Performance PLC* 

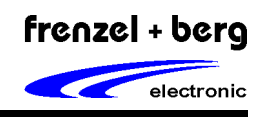

## *Version History and Notes*

The following table shows all relevant changes of the device and datasheet during product life time.

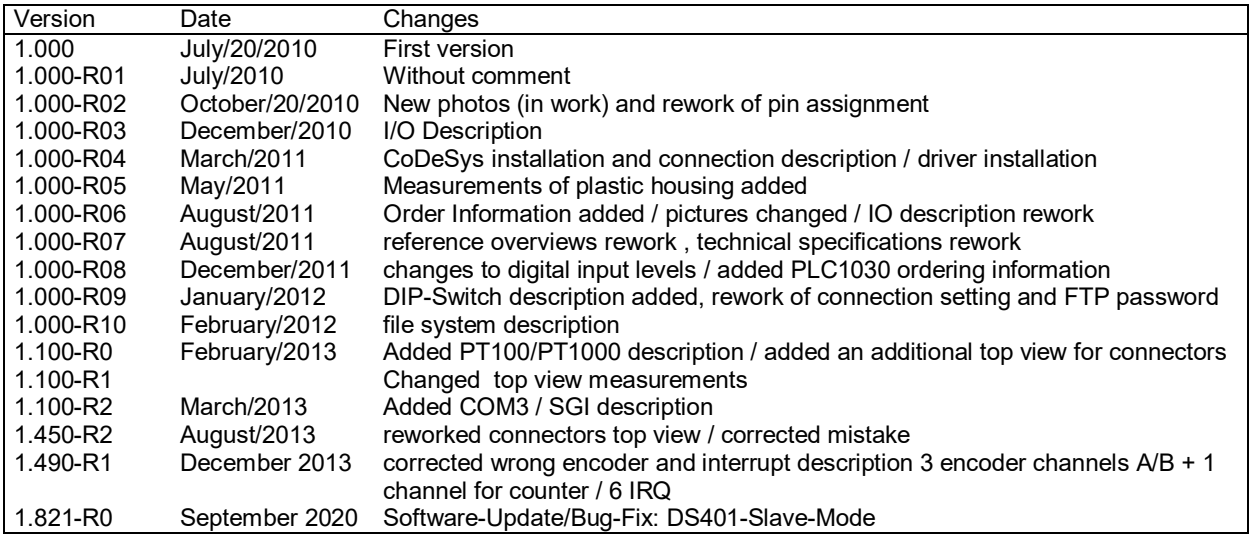

## *Attention please!*

All rights reserved.

The information herein is given to describe certain components and shall not be considered as warranted characteristics. Terms of delivery and all rights to technical changes are reserved.

We hereby disclaim any and all warranties, including but not limited to warranties of non-infringement, regarding circuits, descriptions and charts stated herein.

The electronic product described in this document is designed, developed and manufactured as contemplated for general use, including without limitation, ordinary industrial use, general office use, personal use, and household use, but is not designed, developed and manufactured for use in applications accompanying fatal risks or dangers that, could have a serious effect to the public, and could lead to death, personal injury, severe physical damage or other loss (i.e. nuclear reaction control in nuclear facility, aircraft flight control, air traffic control, mass transport control, medical life support system, missile launch or flight control or in weapon system). The product is not designed, developed and manufactured for applications requiring extremely high reliability (i.e. submersible repeater and artificial satellites).

Please note that frenzel + berg electronic GmbH & Co.KG will not be liable against you and/or any third party for any claims or damages arising in connection with above-mentioned uses of the products.

Any electronic products and/or semiconductor devices have an inherent chance of failure. You must protect against injury, damage or loss from such failures by incorporating safety design measures into your application, facility and equipment such as redundancy, fire protection, and prevention of over-current levels and other abnormal operating conditions.

The product includes run time licenses for CODESYS PLC and VISU for international use, but the product is not licensed for usage in the United States of America (USA). The product described herein is not UL rated.

*High Performance PLC* 

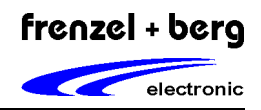

## *Table of Contents*

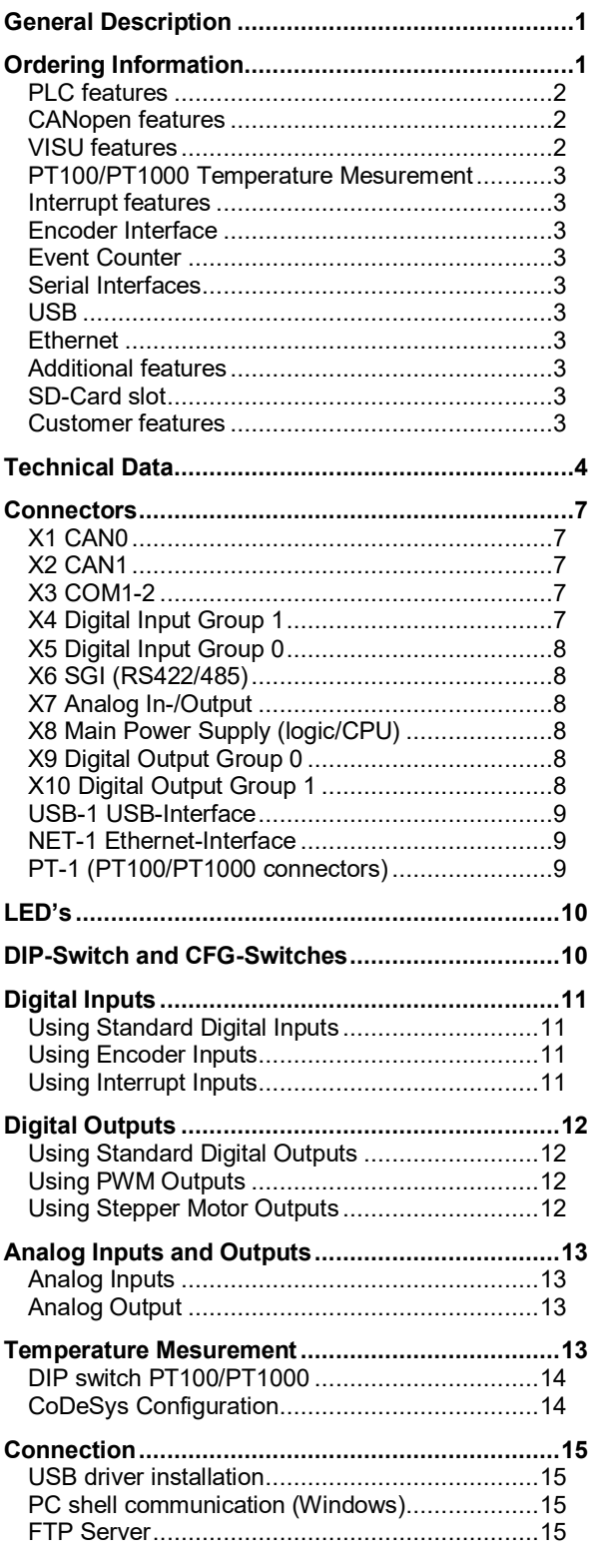

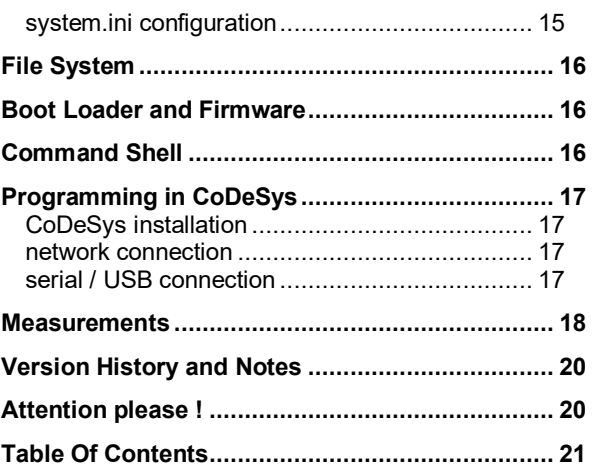